# **TRANSLATION MEMORY (TM) SERVER GUIDE**

#### **Translation Memory (TM)**

 $\pmb{\times}$ 

A translation memory, or TM, is a database that stores so-called "segments", which can be sentences or sentence-like units (headings, titles or elements in a list) that have previously been translated. A translation memory system stores the words, phrases and paragraphs that have already been translated, in order to aid human translators. The translation memory stores the source text and its corresponding translation in language pairs called "translation units".

#### **SDL Trados TM Server**

SDL Trados TM Server is the classic client/server implementation of the SDL Trados translation memory solution. It allows you to create serverbased translation memories where all data is stored on a remote database server in your network environment. This contrasts with filebased translation memories, where data is stored in a group of files on your system.

The hub of the system is the TM Server middleware component. TM Server is responsible for all communication between the Translator's Workbench and SDL Trados Server Manager clients and the database server where translation memories are stored.

**Working with Server-based Translation Memories in Trados 2007**

## **Our Services Document** Translation Services Interpretation Services Desktop Publishing Services Video  $\triangleright$ **Translation Solutions**

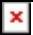

SDL Trados TM Server, SDL GXT and SDL TeamWorks are specialised systems, designed to meet the requirements of multi-user groups. In each of these systems, Translator's Workbench acts as the main translation memory interface for both file- and server-based translation memories.

The procedure for accessing a server-based translation memory from Translator's Workbench involves the following stages:

1. Using the Connect command

2. Adding a TM Server to Translator's Workbench, using the Add TM Server Wizard

- 3. Logging in to TM Server
- 4. Selecting a translation memory.

Before you start, make sure you have the information that is necessary to connect and log in to the relevant instance of TM Server.

#### Notes:

If the TM Server you wish to access is already known to Translator's Workbench, not all of the stages in this procedure will be relevant. In this case, use the TM Servers dialog box to work with existing TM Server settings.

The information in this help system refers primarily to the use of serverbased translation memories in the SDL Trados TM Server environment. If you are working with SDL GXT or SDL TeamWorks, procedures may vary slightly.

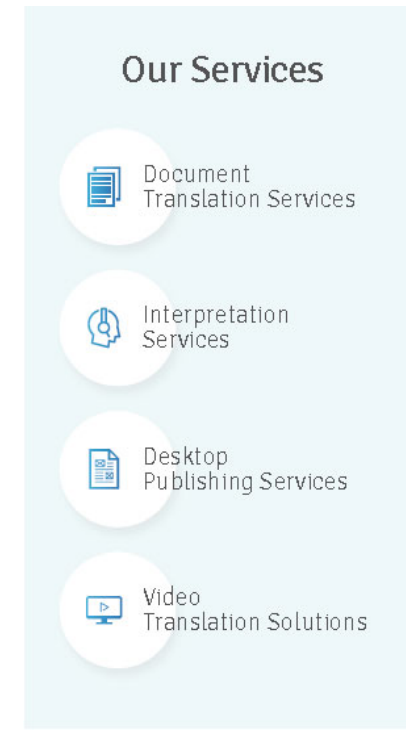

### **How to Access the Server-Based Translation Memory in Trados 2009**

1. Open the Project Package in SDL Trados Studio 2009

 $\pmb{\times}$ 

2. Click on the **Files** view and open the file to be translated

3. You will be prompted to enter your **User name** and **Password**. Enter your details and click **OK**

4. The file should now open as normal with the translation memory window active at the top of the screen. Please note that you will be provided with two translation memories: the server-based project TM, which will be updated as you confirm each segment; and the serverbased Master TM, which can be used to perform concordance searches

5. Translate the file as per a normal project

6. As you confirm each segment, this will automatically be cleaned into the server-based project TM, and will be accessible to other translators working on the same project

7. When the translation is complete, create a **Return Package** as normal

### **Advantages to Using TM Server**

1. The translation memory is updated in real time and can be accessed by all translators working on the same project simultaneously. This will result in a more consistent final translation and it will speed up the translation process as re-use from the TM will increase

2. Project Packages will be much smaller and quicker to download, as a physical translation memory will no longer be sent. An internet

## **Our Services** Document Translation Services Interpretation  $\langle \beta \rangle$ Services Desktop Publishing Services Video  $\boxed{\triangleright}$ **Translation Solutions**

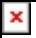

connection is simply required through the project and only relevant data is transferred

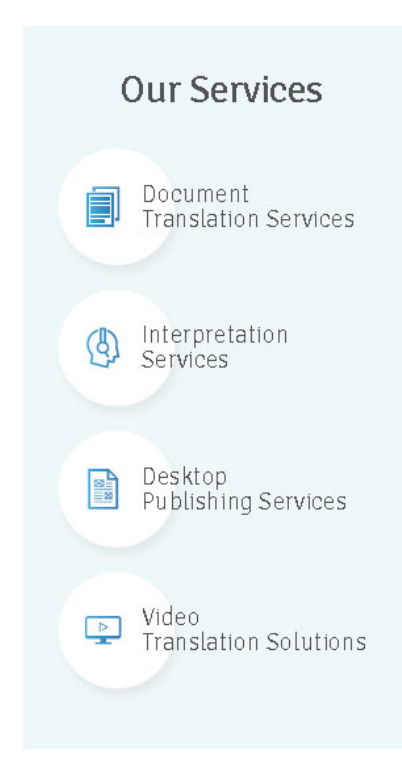